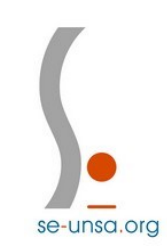

## Etape 1 : Accéder au lien d'activation

Dans votre boite mail Académique (Ac-caen) :

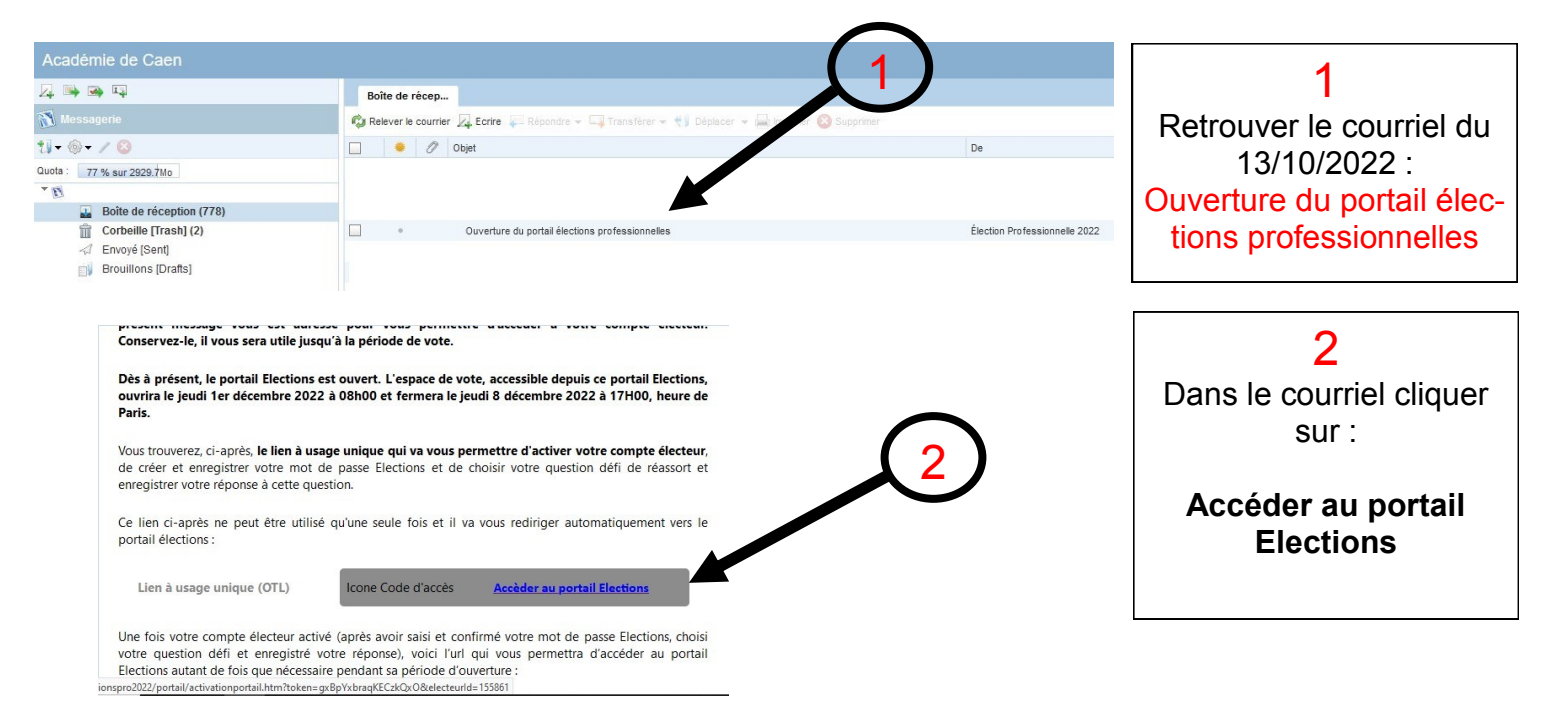

## Etape 2 : Créer son mot de passe

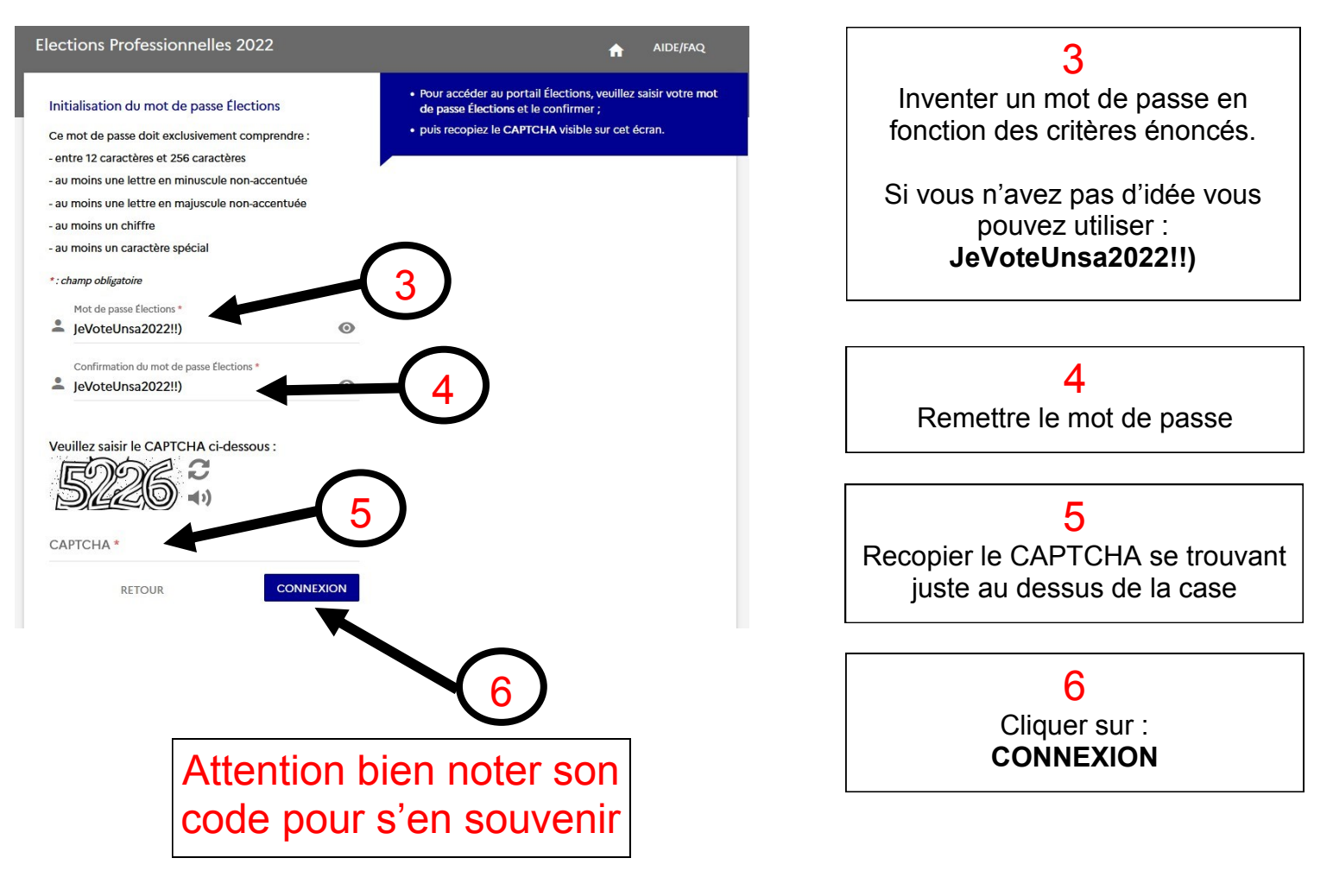

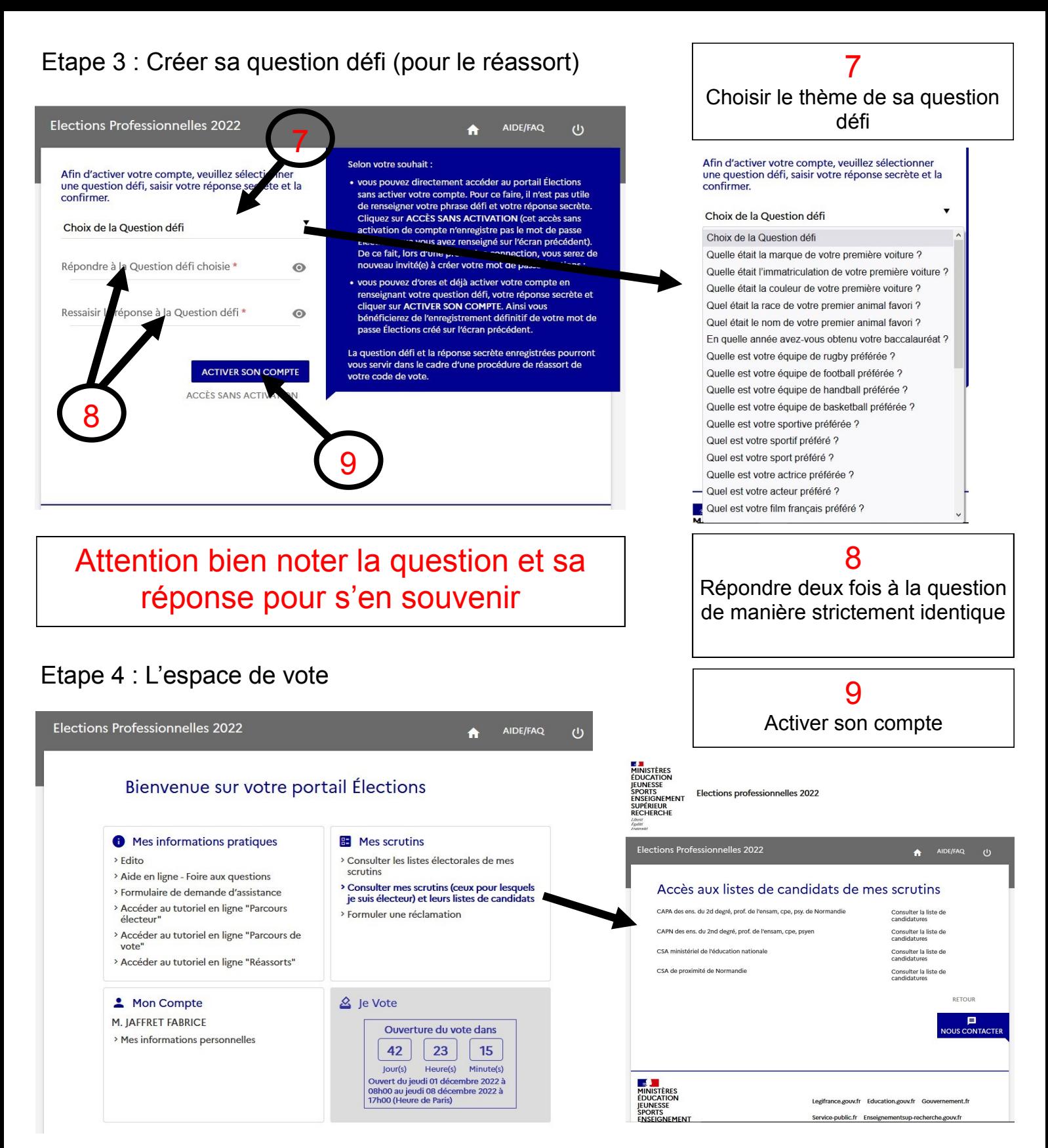

Etape 5 : Retourner sur son espace de vote

Vous pouvez utiliser le lien donné dans le mail ou cliquer [ICI](https://www.education-jeunesse-recherche-sports.gouv.fr/electionspro2022/portail/accueil) ou https://www.education-jeunesse-recherche-[sports.gouv.fr/electionspro2022/portail/accueil](https://www.education-jeunesse-recherche-sports.gouv.fr/electionspro2022/portail/accueil)

Identifiant votre adresse mail ac-caen : prénom.nom@ac-caen.fr

## Etape 6 / 7 : A venir ….

**L'enveloppe de vote** contenant mon code de vote et la notice de vote (à récupérer dans ton établissement en novembre) et **le vote** du 1 au 8 décembre.

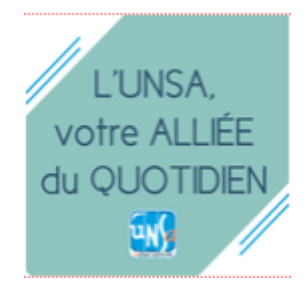